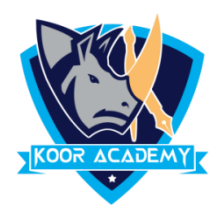

## **Synonyms**

- $\Box$  This Option will display a list of alternative terms with the similar meaning.
- ❑ Select the Word or Place the cursor on it and right click. Then select Synonyms.
- ❑ Now the Alternative synonyms words display.
- ❑ Click on the appropriate synonym to replace the original word in the text.

## **Example**

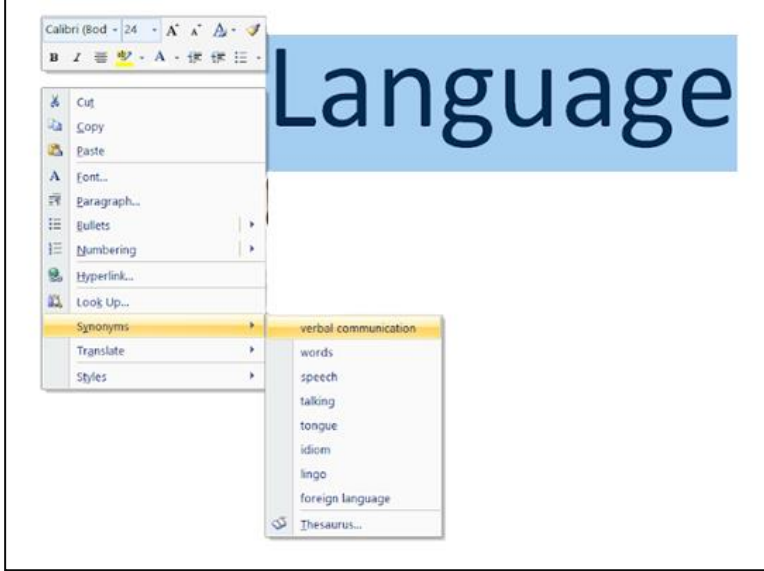

For language, some synonyms are shown here. We can refer it or else replace the word by any other synonyms.